## Aerohive Devices QuickStart

Install Aerohive devices (APs, switches, and routers) on your network.

Power

Connect the Aerohive device to a power source: a 100-240 AC power outlet, or, for APs, PSE (power sourcing equipment).

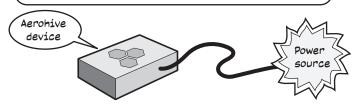

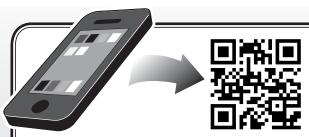

For more information about your device, scan the QR code or visit www.aerohive.com/quick

(( $\psi$ )) For Aerohive APs, attach external antennas, if necessary.

letwork

**Aerohive AP or switch**: Connect an Ethernet cable from Eth0 on an AP and from any port on a switch to an upstream network device - switch, router, firewall...

Aerohive router: Connect an Ethernet cable from WAN/Eth0 to a DSL router, cable modem, or other Internet device.

((())) Aerohive devices act as DHCP clients by default. For deployment on networks without DHCP, see product documentation at www.aerohive.com/techdocs.

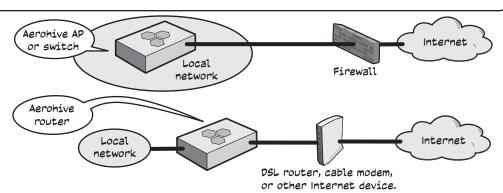

## Management

After connecting to the network, the Aerohive device contacts HiveManager Online or a HiveManager physical appliance or HiveManager Virtual Appliance on premises. The device is now ready to be managed.

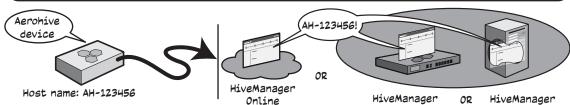

HiveManager OR physical appliance Virtual Appliance on premises

((ç))) <sub>After the</sub> device connects to HiveManager, the status LED glows white.

To register, get the latest product documentation (including a limited number of translations), see compliance information and download software updates, visit www.aerohive.com/support.

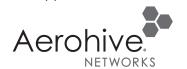